## **Elektronická prihláška klubu do nového súťažného ročníka**

Postup na prihlásenie klubu do súťaží je nasledovný:

1. Klubový manažér (KM) si vo svojom prihlásení otvorí v ľavom stĺpci v ISSV v Klubovej agende položku Detail klubu

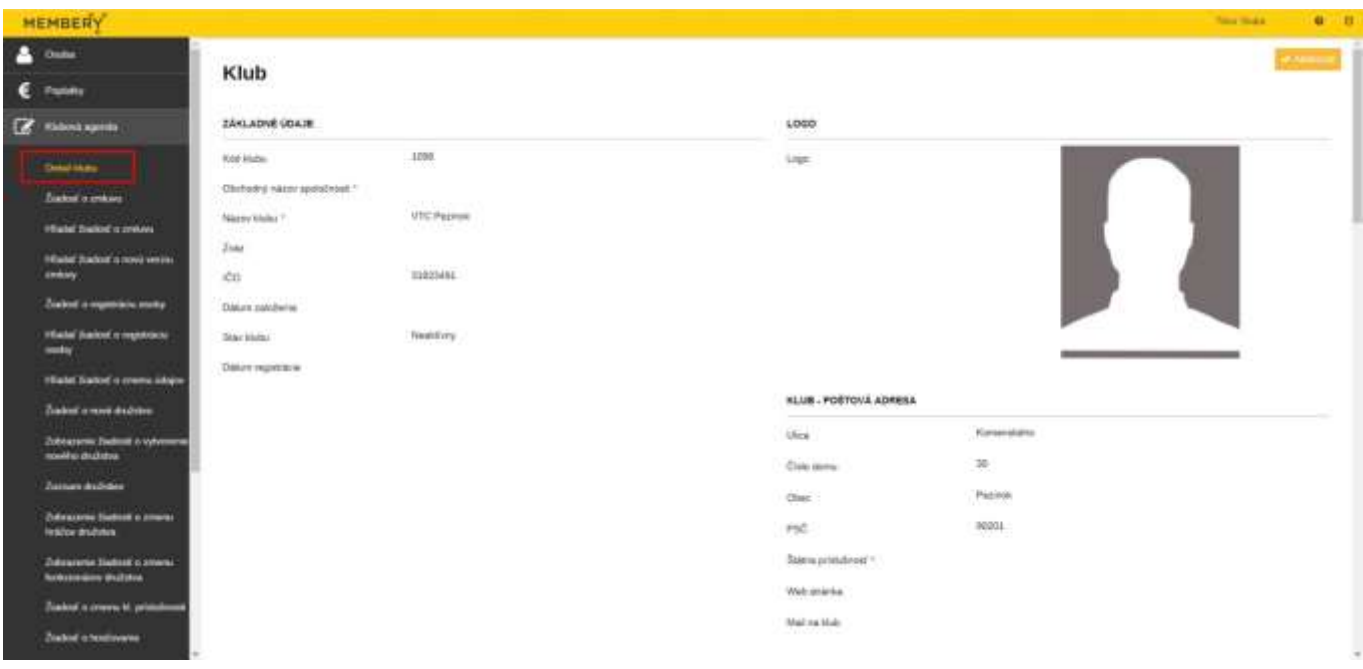

2. Vidí, že Stav klubu je "Neaktívny". To znamená, že klub sa nemôže zúčastňovať akýchkoľvek súťaží organizovaných SVF

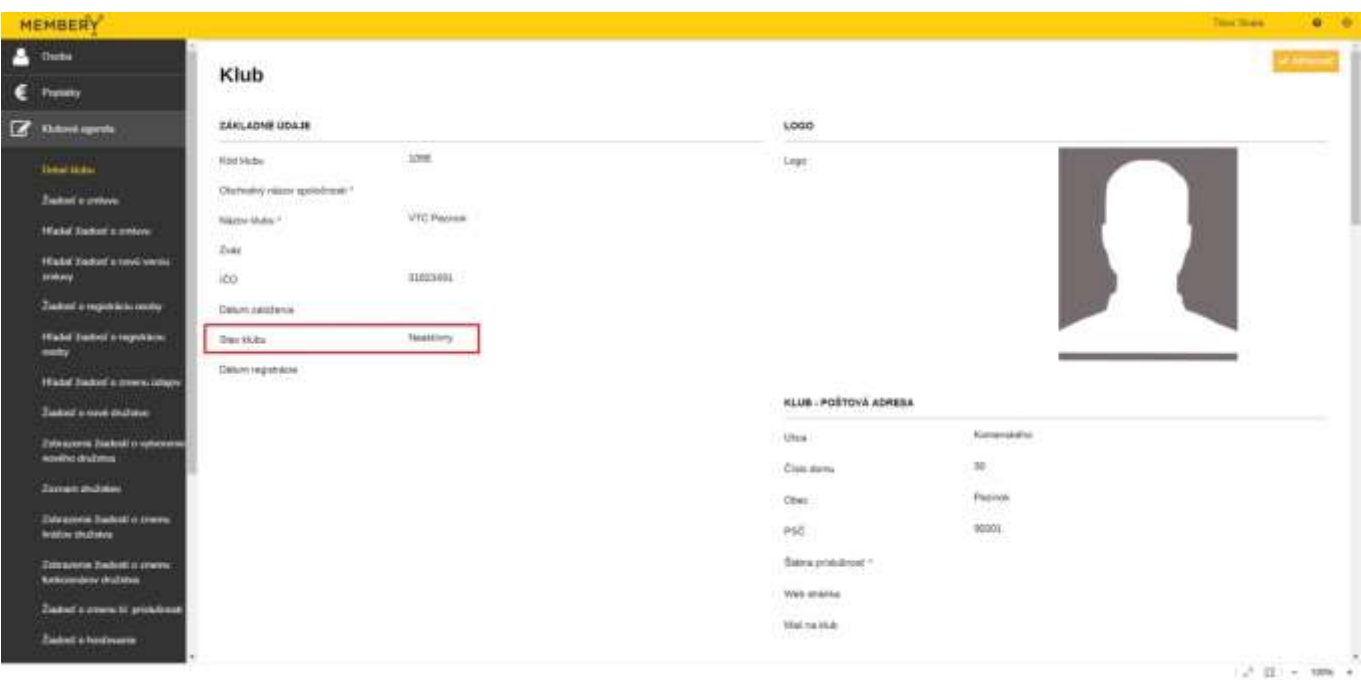

3. KM klikne na tlačidlo "Aktivovať", ktoré je umiestnené vpravo hore v obrazovke Detail klubu

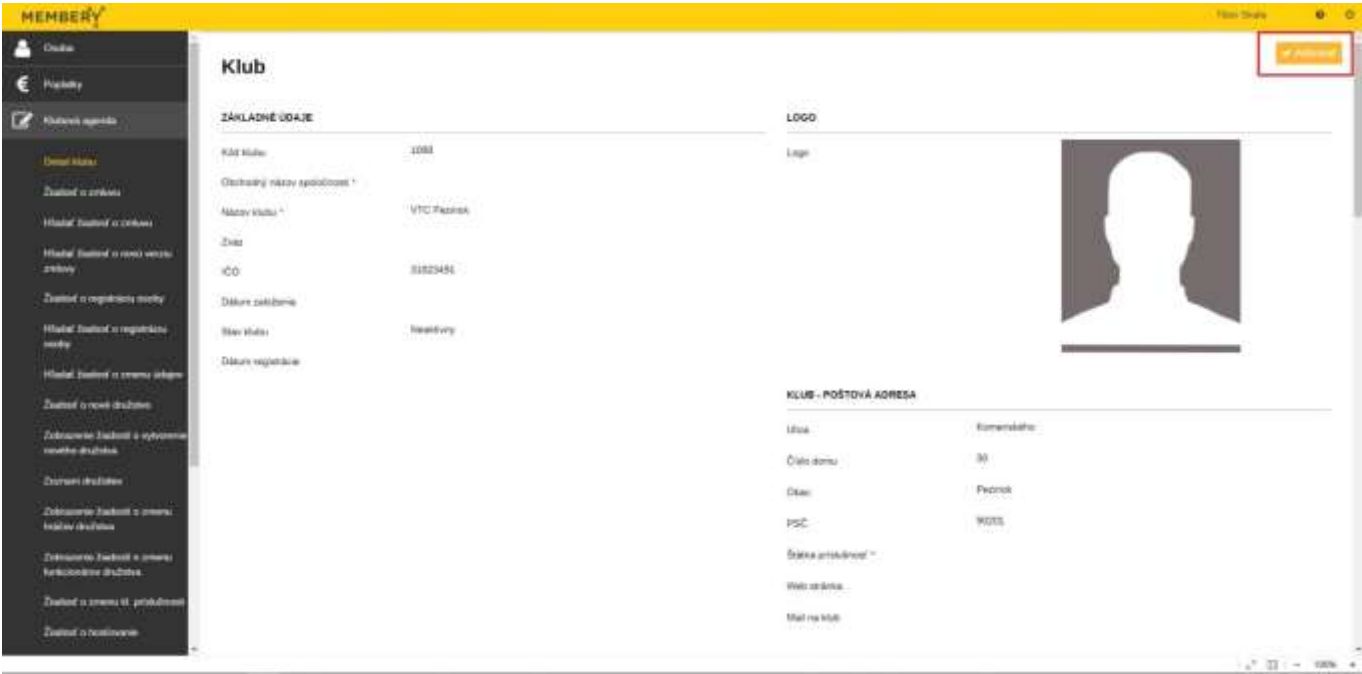

4. Po kliknutí a správnej aktivácii klubu, sa na obrazovke objaví zelený upozorňujúci banner, že všetko prebehlo v poriadku a Stav klubu sa zmení na "Aktívny"

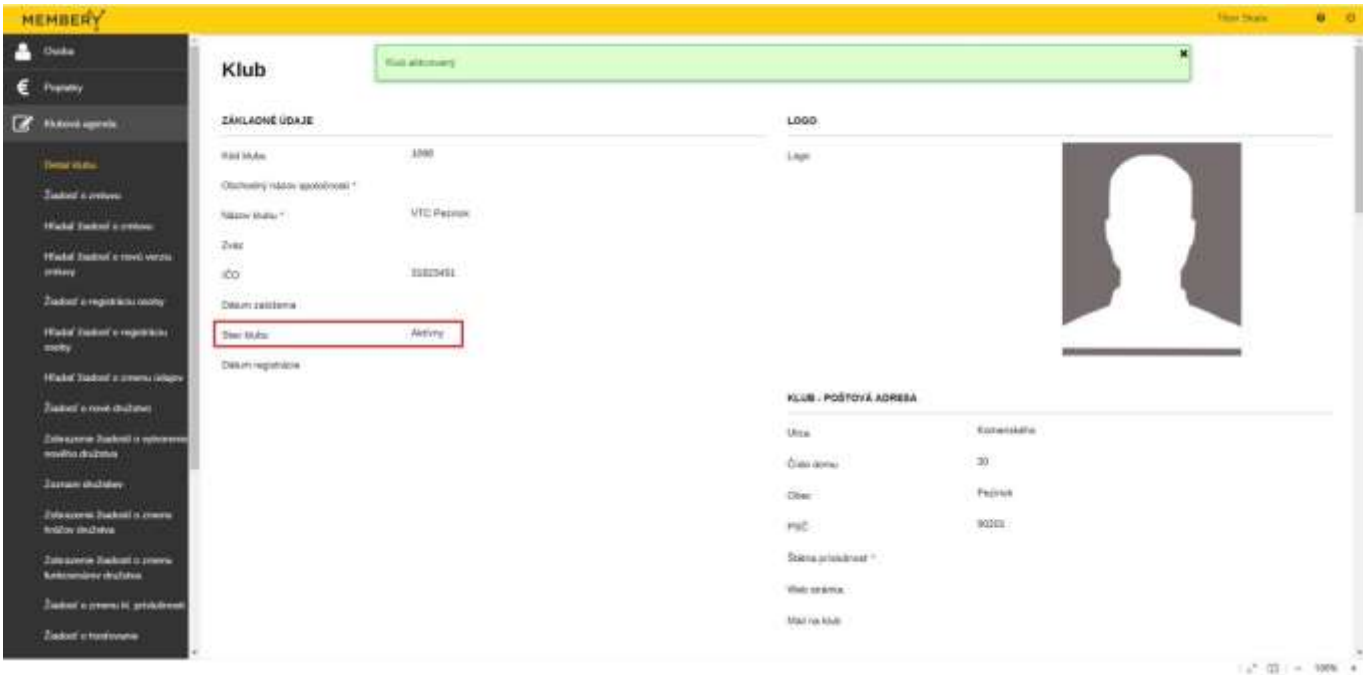

5. KM musí následne stlačiť klávesu F5 alebo iným spôsobom načítať stránku Detail klubu, aby sa informácia o aktivácii klubu znovu uložila a tým pádom je možná ďalšia aktivita vrámci klubu.